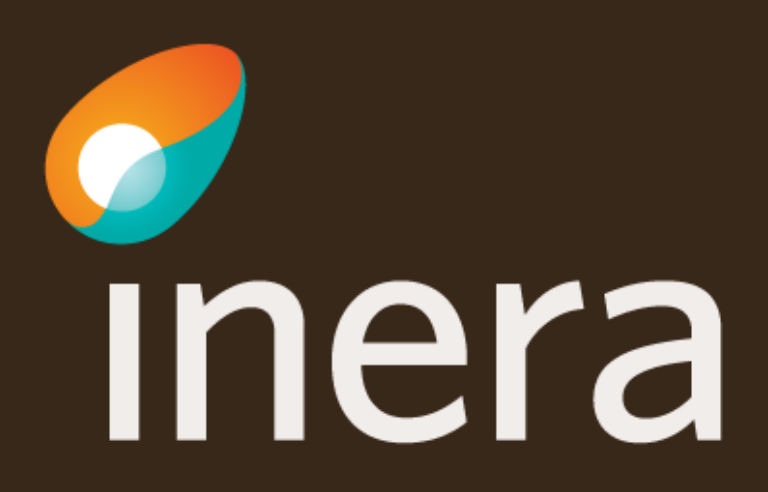

# **Uppdaterad anslutning - Ta bort logisk adressat**

Den här instruktionen visar hur du beställer borttag av logiska adressater via beställningsstödet.

Fler instruktioner finner du på Inera.se

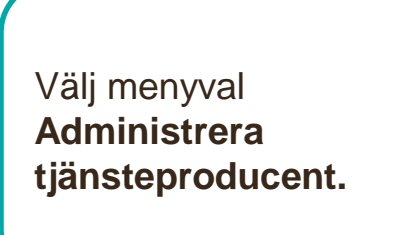

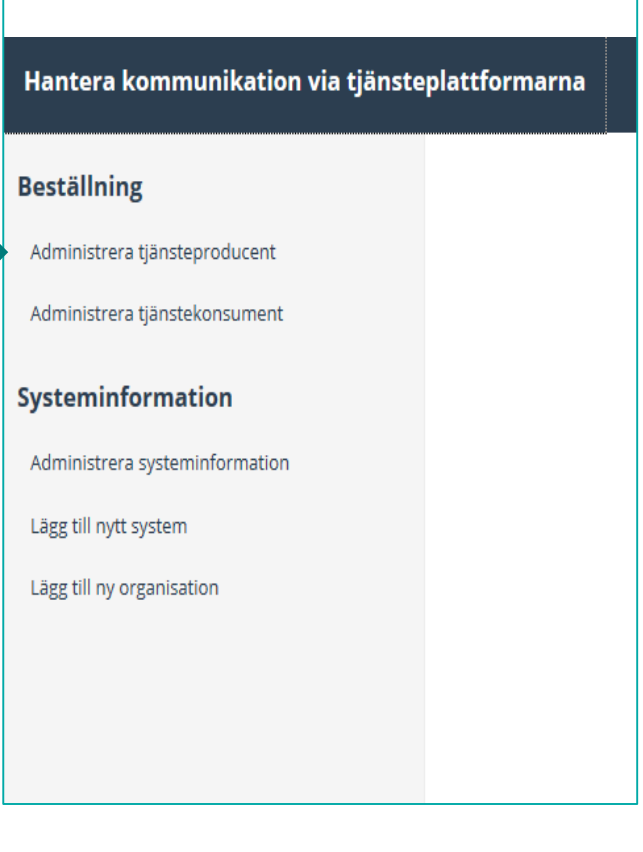

Välj vilken **miljö**  beställningen avser.

Välj **system/tjänst** genom att skriva i sökfältet.

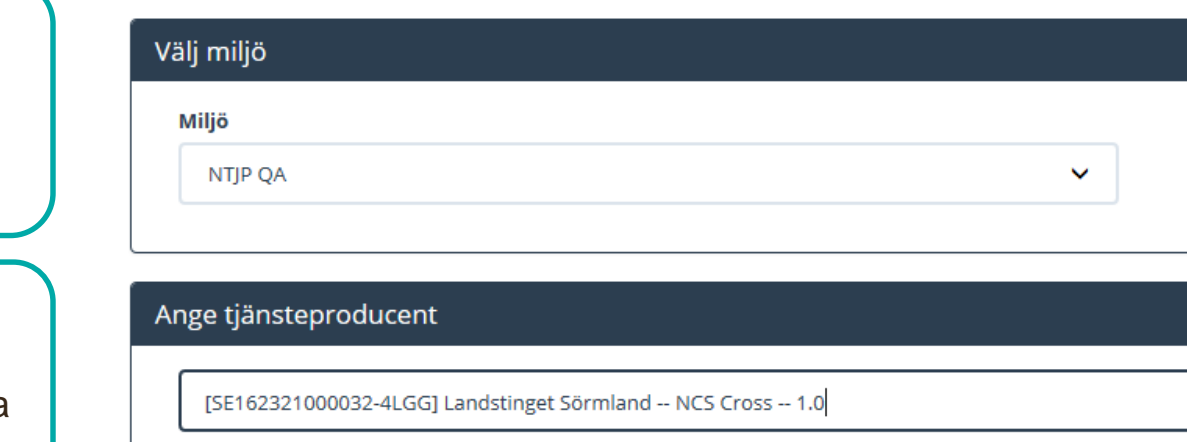

Ange kontaktuppgifter om dessa saknas.

#### Huvudansvarig

 $\langle$ -cnamn>>  $<-post>>$ <<telefonnummer>>

#### Teknisk kontaktperson

 $\leq$  -cnamn>>  $<>$  $<<$ telefonnummer>>

Sök efter tjänstedomän eller tjänstekontrakt**.**

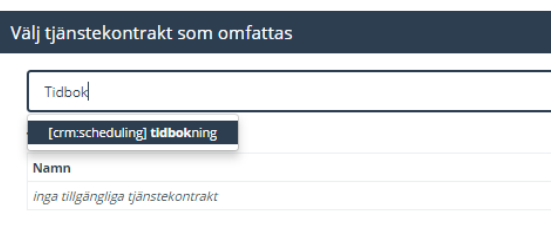

**Markera** ett eller flera tjänstekontrakt

Lägg till beställning genom att markera tjänstekontraktet och använd pilknappen.

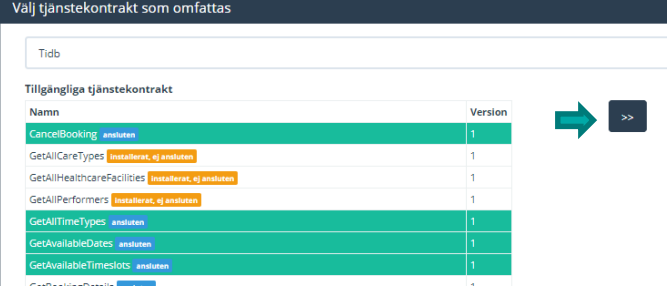

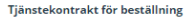

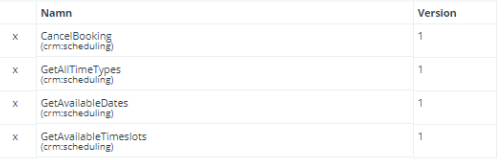

För att ta bort logiska adressater för valda tjänstekontrakt **Markera "Ta bort**".

Avmarkera de logiska adressaterna som ska tas bort.

För att ta bort logiska adressater som inte är anslutna till alla tjänstekontrakt måste en separat beställning för respektive kontrakt skapas.

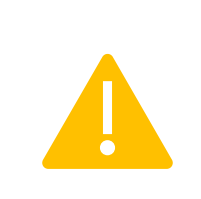

#### Lägg till/ta bort logiska adressater för hämtning och/eller uppdatering av information

Lägg till de logiska adressater som en behörig konsument ska kunna använda, alternativt inte ska kunna använda. Vad

○ Lägg till logiska adressater för alla tjänstekontrakt du valt

Ta bort logiska adressater för alla tjänstekontrakt du valt

#### Ta bort logiska adressater för alla tjänstekontrakt du valt

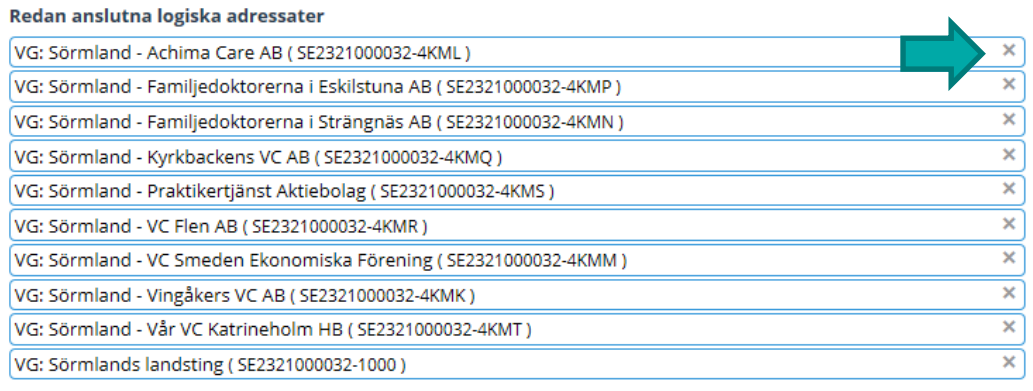

Om en vårdgivare (VG) tas bort kommer även underliggande vårdenheter (VE) att försvinna. Kontrollera alltid att HSA-ID matchar den organisation (VG/VE) som ska tas bort.

Välj: **Se sammanfattning och beställ**

Välj **Tillbaka** för att ändra i beställningen.

Välj **Beställ** för att skicka beställningen.

Beställningen skickas till kundservice på Inera.

Bekräftelse och ärendenummer kommer via mail.

Se sammanfattning och beställ

#### Sammanställning för bekräftelse

Du har begärt följande ändringar. Granska att det är korrekt och bekräfta därefter genom att klicka på 'Beställ'.

Miljö och datum för ändring <sup>O</sup> Tjänsteproducent Datum för ändring Miljö<br>NTJP PROD HSA-Id Namn på system SE162321000180-0018 Ordinarie handläggningstid Tiänsteplattform Uppdaterade producentanslutningar CancelBooking v1 GetAllTimeTypes v1 GetAvailableDates v1 GetAvailableTimeslots v1 crm:scheduling crm:scheduling crm:scheduling crm:scheduling Borttagna logiska adressater Borttagna logiska adressater Borttagna logiska adressater Borttagna logiska adressater VE: Dalarna - Blodcentral Avesta VE: Dalarna - Blodcentral Avesta VE: Dalarna - Blodcentral Avesta VE: Dalarna - Blodcentral Avesta SE2321000180-4J72 SE2321000180-4J72 SE2321000180-4J72 SE2321000180-4J72 VE: Dalarna - Blodcentral Ludvika VE: Dalarna - Blodcentral Ludvika VE: Dalarna - Blodcentral Ludvika VE: Dalama - Blodcentral Ludvika SE2321000180-4J74 SE2321000180-4J74 SE2321000180-4J74 SE2321000180-4J74 VE: Dalarna - Blodtappningsenhet Borlänge VE: Dalama - Blodtappningsenhet Borlänge<br>SE2321000180-4J73 VE: Dalarna - Blodtappningsenhet Borlänge<br>SE2321000180-4J73 VE: Dalama - Blodtappningsenhet Borlänge<br>SE2321000180-4J73 SE2321000180-4J73 VG: Dalarna - Barnavårdscentral Sälen<br>SE2321000180-4H1G VG: Dalarna - Barnavårdscentral Sälen<br>SE2321000180-4H1G VG: Dalarna - Barnavårdscentral Sälen<br>SE2321000180-4H1G VG: Dalarna - Barnavårdscentral Sälen SE2321000180-4H1G Beställningar av adresseringsbehörighet / etablering av samverkan @ Tjänstekonsumenter CancelBooking v1, GetAllTimeTypes v1, GetAvailableDates v1, GetAvailableTimeslots v1 **Beställare Telefon** Roll Namn E-post Anki Stenkvist 0725847461 anki.stenkvist@inera.se Utskrift (nytt fönster) **Beställ** 

Länk: FAQ – [Frågor och svar om beställningsstödet](https://skl-tp.atlassian.net/wiki/spaces/NTJP/pages/271253505/Best+llningsst+det+FAQ)

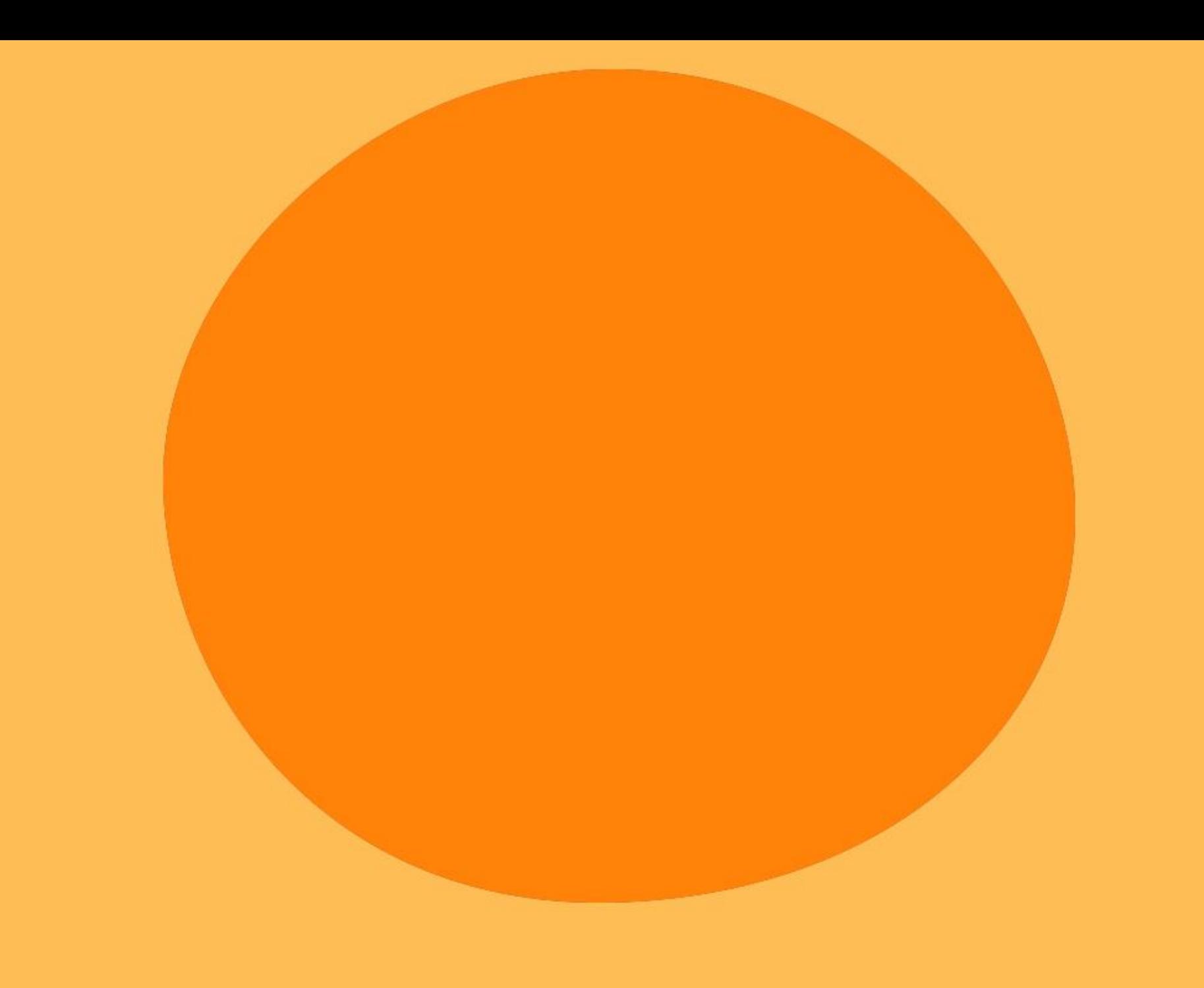